## Commercial Credit Card Manager (CCCM)

Ver Resumen de la Cuenta, Transacciones y Estados (Tarjetahabiente) – Guía de Referencia Rápida

A través de CCCM, los tarjetahabientes pueden ver los detalles de su tarjeta individual, incluyendo sus transacciones y estados. CCCM presenta estados de facturas para cuentas facturadas individualmente (p.ej. tarjetas individuales Visa Corporate) y estados informativos para cuentas que facturan al nivel corporativo (p.ej. tarjetas individuales Visa Business). Para productos de Visa Business, que facturan al nivel corporativo, solo un administrador tendrá acceso al estado de la factura.

## Pasos para ver los detalles de tu cuenta

**Paso 1:** Accede CCCM (commercialcards.popular.com), en la página inicial, presiona el menú **Statements** y selecciona **Account Activity**.

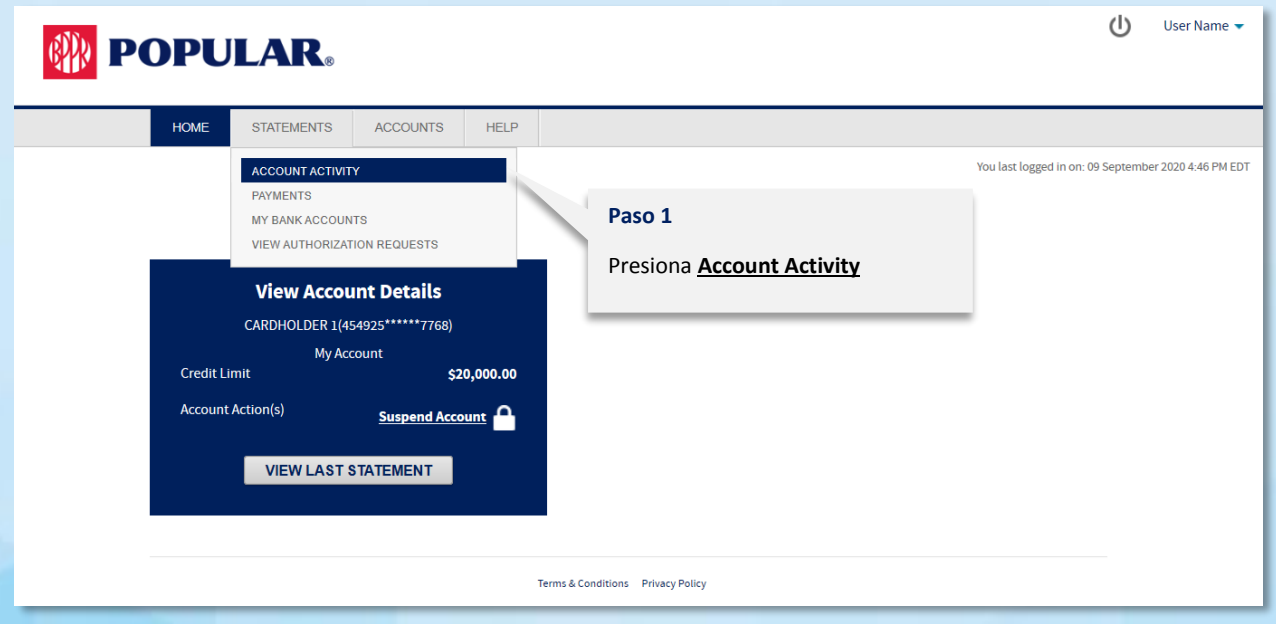

**Paso 2**: Aparecerá la página Account Detail. La primera pestaña muestra el resumen de la cuenta, que incluye la actividad desde el último estado y el resumen del último estado.

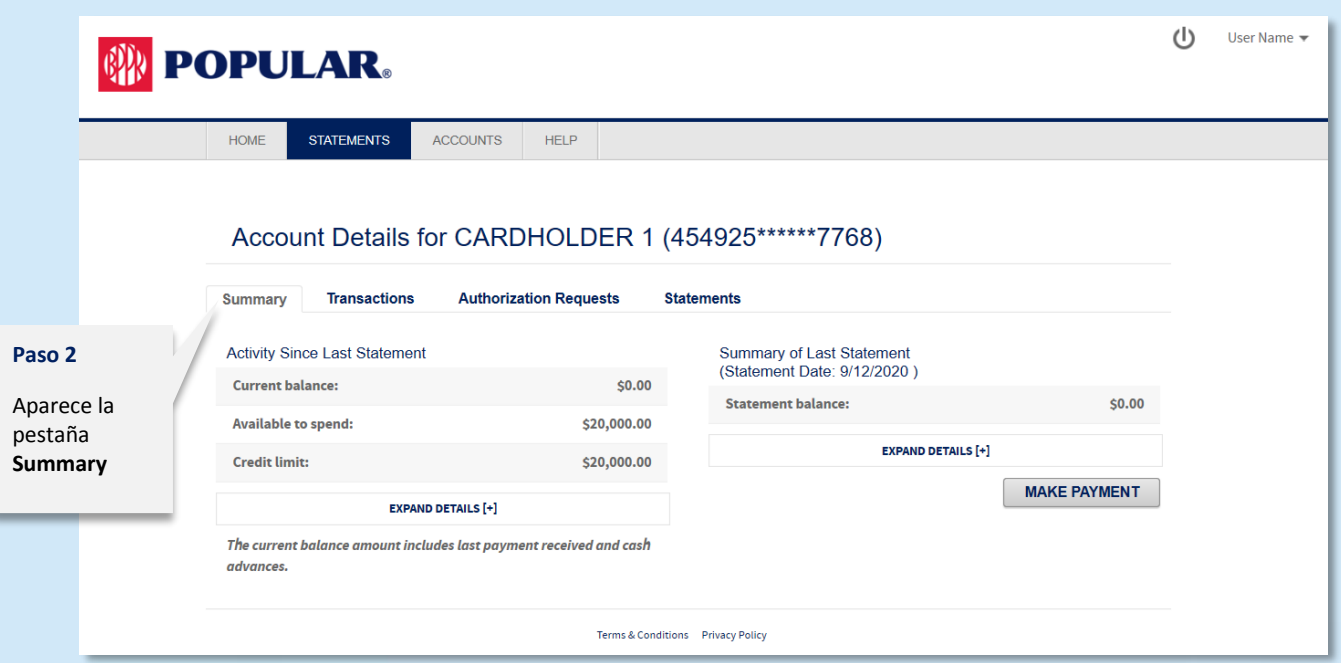

**Paso 3**: Presiona la pestaña **Transactions** para ver las transacciones de la cuenta. CCCM mostrará las transacciones del estado actual.

- a. Puedes ver transacciones de estados anteriores seleccionando el ciclo desde el menú desplegable **Statement Cycle**.
- b. También puedes descargar las transacciones seleccionando **Download format** desde el menú desplegable y presionando **Download**.

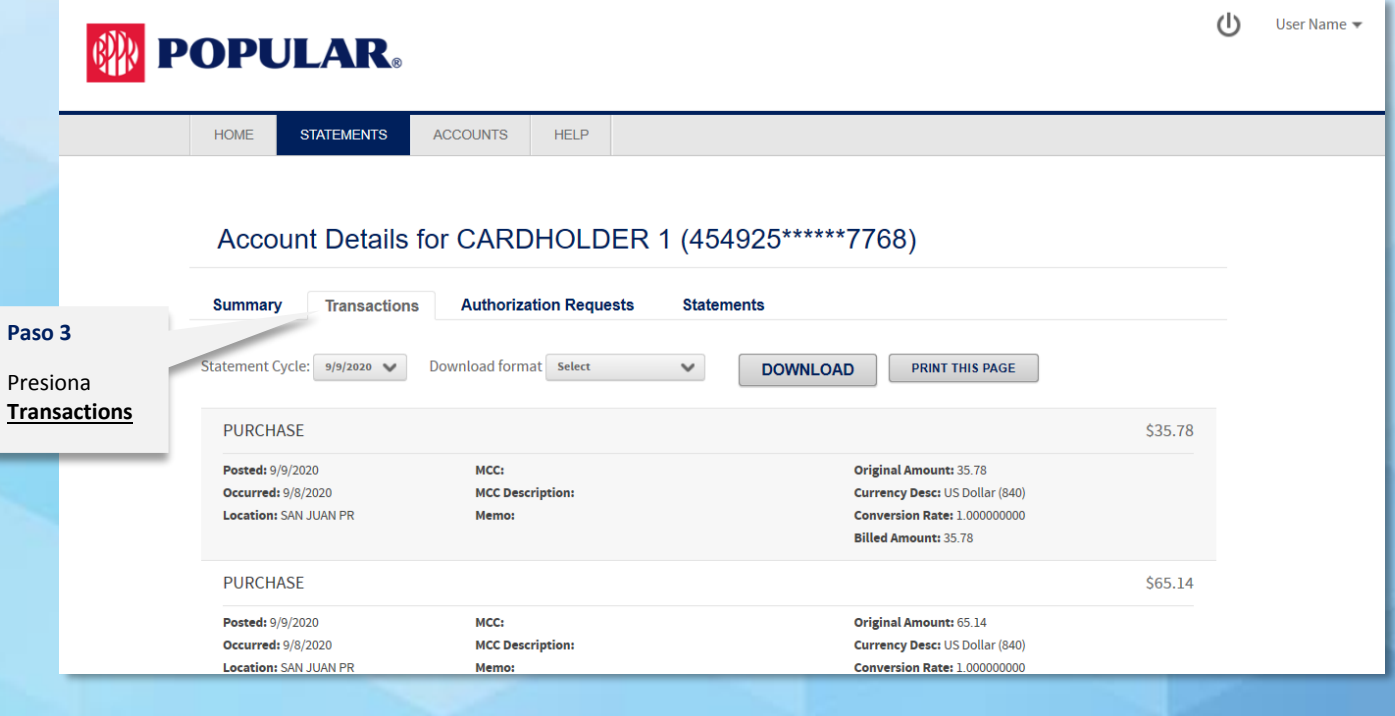

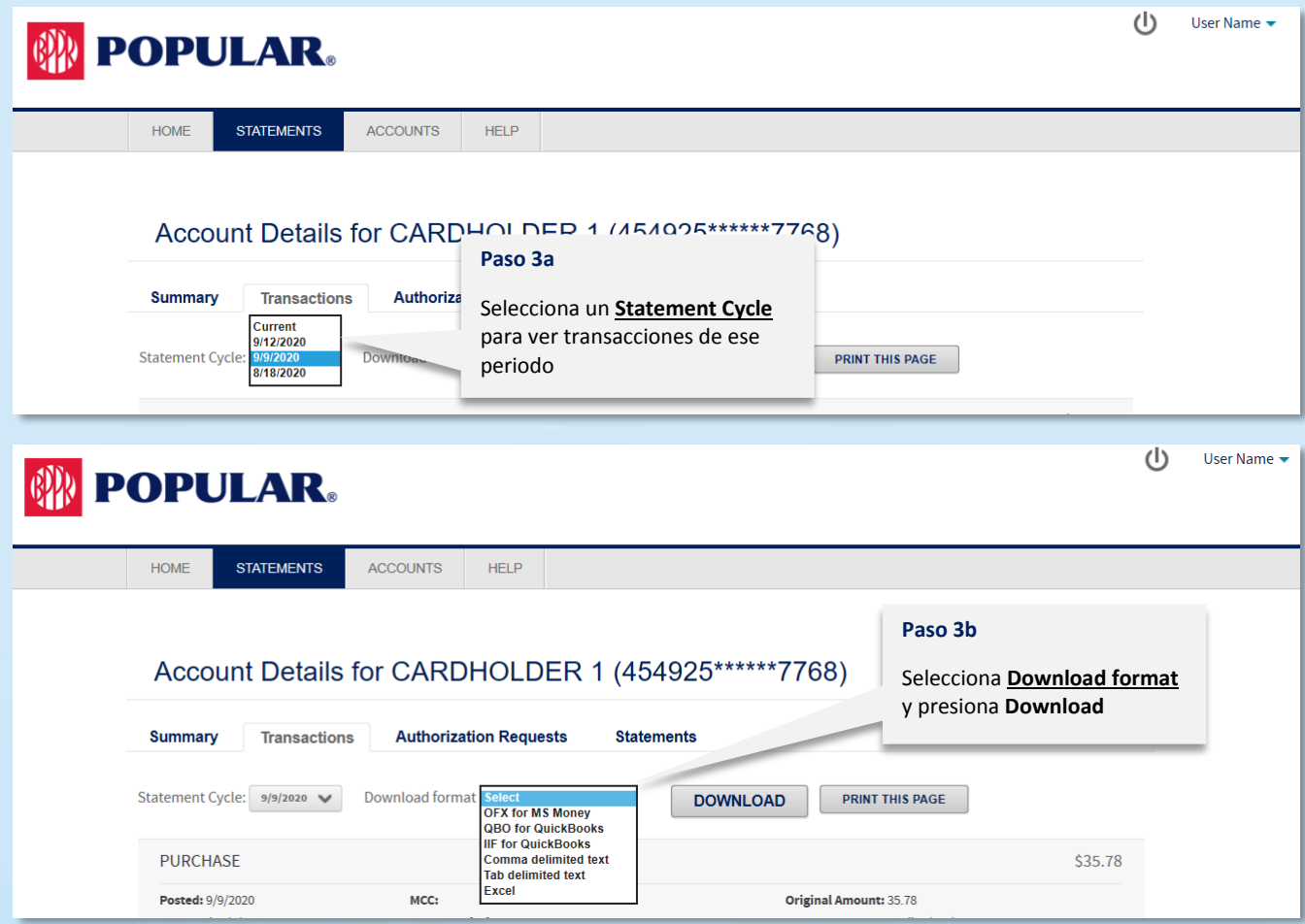

**Paso 4**: Presiona la pestaña **Authorization Requests** para ver las autorizaciones más recientes para la cuenta. CCCM mostrará tanto las autorizaciones aprobadas como las rechazadas con una razón. Puedes buscar el estado de la autorización y/o un rango de fechas.

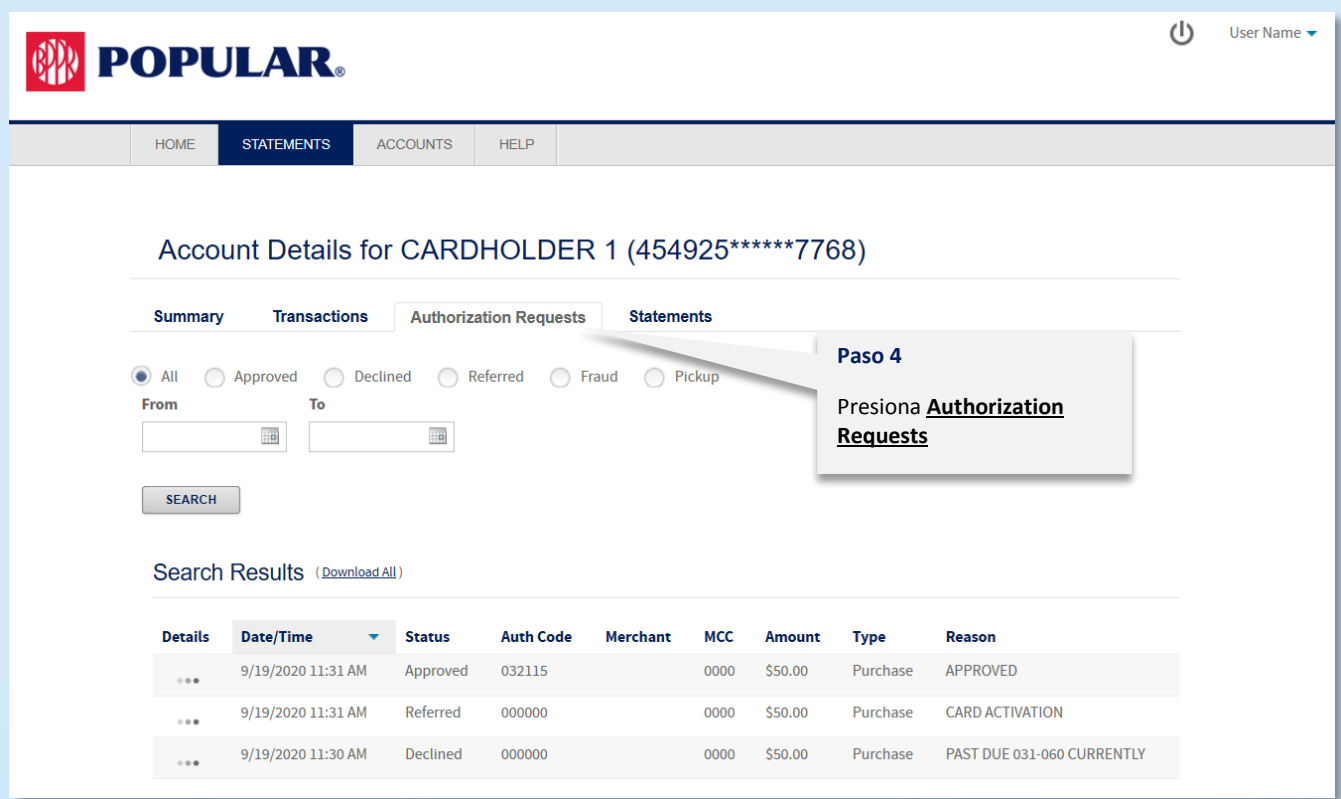

**Paso 5**: Presiona la pestaña **Statements** para ver los estados de cuenta. CCCM desplegará hasta 18 estados. Presiona el icono Adobe Acrobat para ver y descargar el estado.

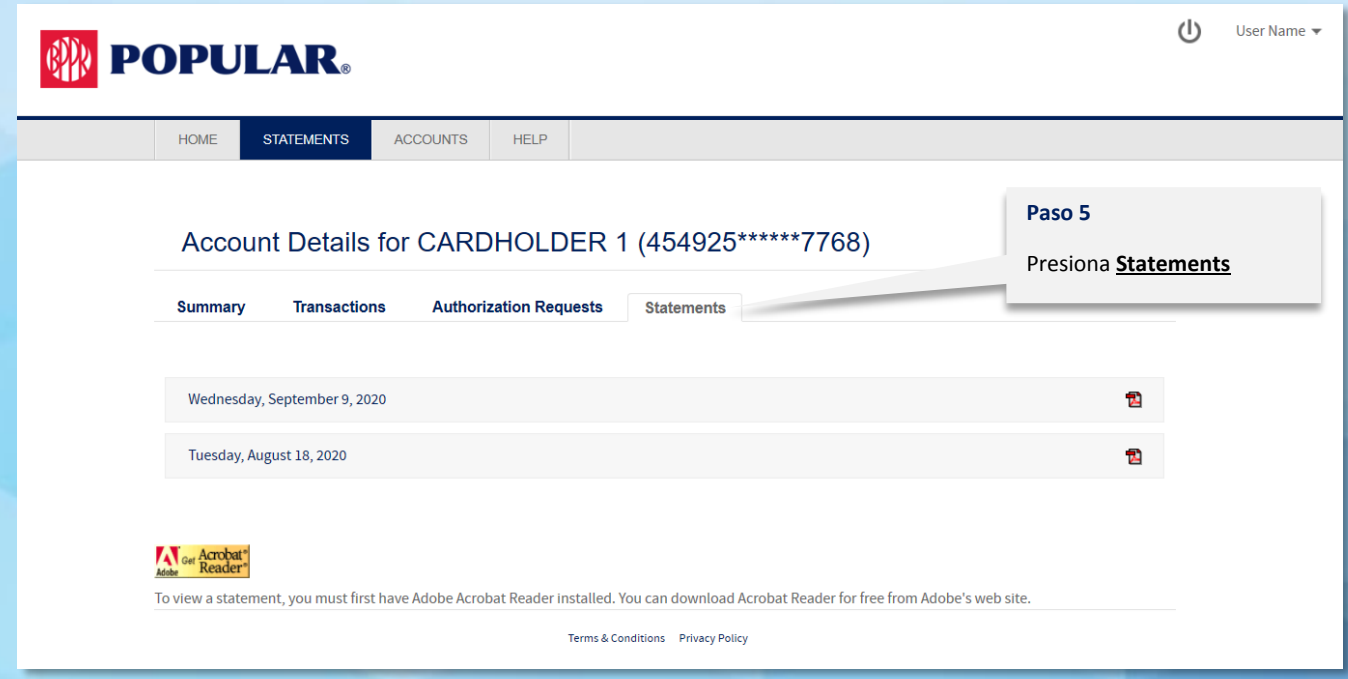

Para información adicional, puedes comunicarte con el Centro de Banca de Negocios en el 787-756-3939 o 1-855-756-3939, de lunes a viernes, de 8:00 a.m. a 6:00 p.m., y sábado de 8:00 a.m. a 5:00 p.m.